## Inicio de sesión

Para acceder a la plataforma educativa Unison en línea es necesario ingresar a [www.enlinea.unison.mx](http://www.enlinea.unison.mx/) y ubicar en la parte superior derecha de la pantalla el botón de iniciar sesión.

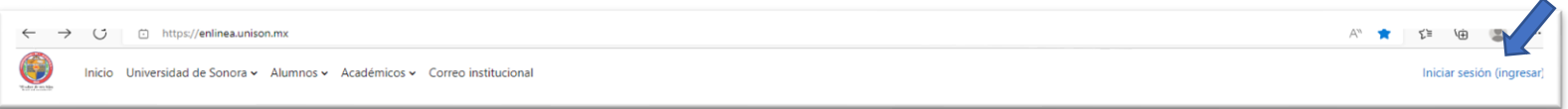

Aparecerá la pantalla donde debes introducir los datos de usuario y contraseña de tu *identidad Unison* y dar clic al botón "iniciar sesión".

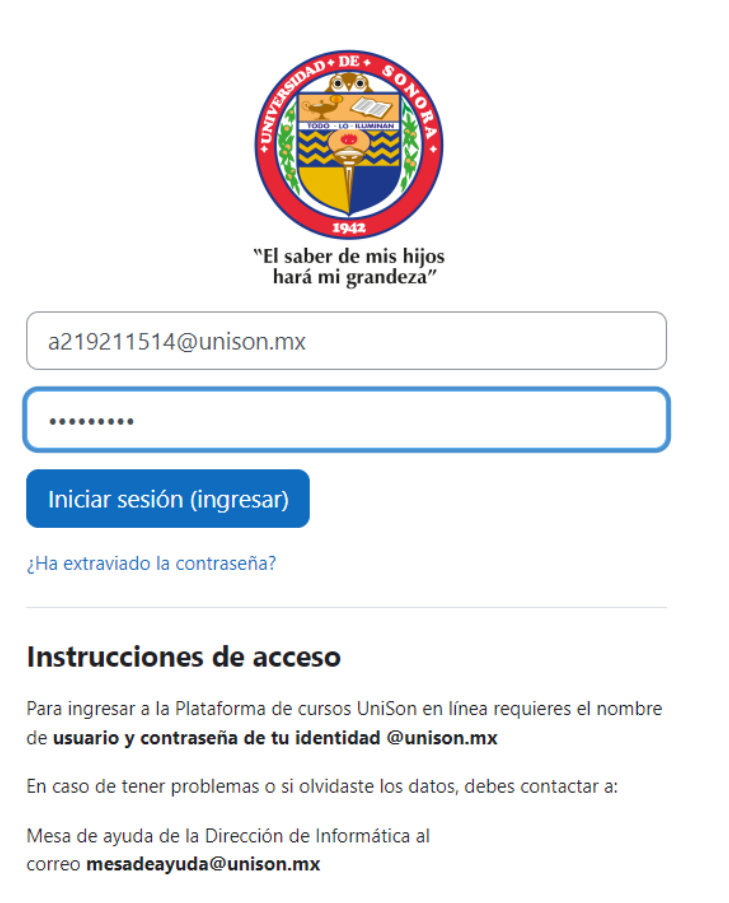

Si no cuentas con tu cuenta institucional o no la recuerdas favor de comunicarte al correo electrónico: [mesadeayuda@unison.mx](mailto:mesadeayuda@unison.mx)